## **Defaulting Napco Security Alarm Panels 1000 and 1008 Series**

## 1000 Series

- 1) Power down and attach a keypad to panel.
- 2) Make sure the fire loop is not in alarm (1k resistor across terminals 12 & 13)
- 3) Power up panel
- 4) Put jumper wire from terminal "5" to pin "25" on large eeprom chip. (see #1)
- 5) Hold "9" key for 3 seconds until beep.
- 6) Hold "8" key 3 seconds until beep.
- 7) Press in default code 4-5-6-7-8-9
- 8) Note that you should now be in program mode
- 9) Remove jumper wire and program as required
- 10) Dealer code starts at location 312, change or view if necessary

## 1008/1010 Series

- 1) Power down and attach a keypad to panel.
- 2) Make sure the fire loop is not in alarm (1k resistor across terminals 7 & 9)
- 3) Power up panel
- 4) Put jumper wire in bottom right and second from the top pins in the prom socket (the empty one (see #2)
- 5) Hold "9" key for 3 seconds until beep.
- 6) Hold "8" key 3 seconds until beep.
- 7) Press in default code 4-5-6-7-8-9
- 8) Note that you should now be in program mode
- 9) Remove jumper wire and program as required
- 10) Dealer code starts at location 244, change or view if necessary

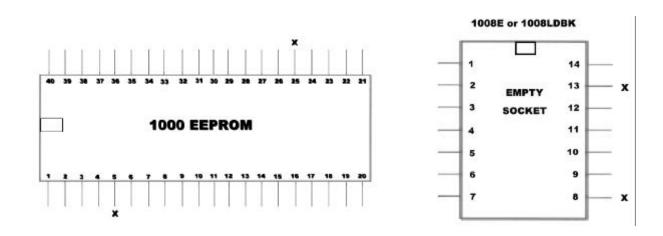